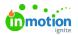

# An Introduction to Reporting

Published on 10/19/2020

Reports provide insights into how your team is working within inMotion ignite, empowering you to manage current workloads effectively, understand how your team is tracking toward established goals, and make data-informed strategic decisions for the future. Reports are segmented to provide customized views of every level of work and are available for Campaigns, Projects, Tasks, Proofs, All Work, Requests, Reviews, Users, and Time. Each report can be customized with the columns and filters you need to see vital information at a glance.

# **Creating a Report**

To create a new report, select **Reports** from the global navigation menu and click **Add Report.** 

| ٥   | Reports                           | My Reports                                                     | Add Report |
|-----|-----------------------------------|----------------------------------------------------------------|------------|
| ۹   | My Reports                        |                                                                | 0          |
| Ŷ   | Shared With Me                    |                                                                |            |
| 궢   | Shared With Others<br>All Reports |                                                                |            |
|     | Archived                          |                                                                |            |
| ☑   |                                   |                                                                |            |
| Ω   |                                   |                                                                |            |
| C>  |                                   | You can't improve what you don't measure. Create a new report! |            |
| Ħ   |                                   |                                                                |            |
| 0   |                                   |                                                                |            |
| ٨   |                                   |                                                                |            |
| œ   |                                   |                                                                |            |
| 1.0 |                                   |                                                                |            |
| ۱   |                                   |                                                                |            |

Our Quick Start Reporting experience gives you the option to select a templated report to assess and optimize your creative process. These templates are available for Projects, Work, Requests, and Reviews reports. To create a report from a template, select the template and click **Next**.

| Create Report                                                                | ×       |
|------------------------------------------------------------------------------|---------|
| PROJECTS WORK REQUESTS REVIEWS CUSTOM                                        |         |
| All Open Projects All projects that haven't been completed or archived       |         |
| Completed Projects by Time Tracked<br>All completed projects by time tracked | ~       |
| Project Cycle Times Cycle times of all projects completed this year          |         |
| Projects Completed This Year<br>All projects that were completed this year   |         |
| Create Your Own<br>Choose your own filters from scratch                      |         |
| Cance                                                                        | el Next |

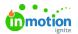

You have the option to change the name of the report and the description. Click**Create Report** to save and open the report.

| Create Report                                                                                              | ×                |
|----------------------------------------------------------------------------------------------------|------------------|
| Report Name * Project Cycle Times                                                                          |                  |
| Description                                                                                                |                  |
| Use this report to learn where projects spent most of their time in order to ide<br>areas for improvement. | entify potential |
| K Back Cancel                                                                                              | Create Report    |

To create a report from scratch, select **CUSTOM**. Provide a report name, report type, and optional description. Click **Create Report** to save and open the report.

| Create Report                         | ×                    |
|---------------------------------------|----------------------|
| PROJECTS WORK REQUESTS REVIEWS CUSTOM |                      |
| Report Name *                         |                      |
| Project Overview                      |                      |
| Report Type *                         |                      |
| Projects                              | ~                    |
| Description                           |                      |
| Summary of all active projects        |                      |
|                                       |                      |
|                                       |                      |
|                                       | Cancel Create Report |

The report type will determine the columns and filters available in the report and cannot be changed after the initial setup. Learn more (https://guide-ignite.inmotionnow.com/help/reportingreference-guide).

# **Customizing a Report**

# Columns

Each report includes the ability to select and deselect the desired data to include. Simply click **Columns** at the top of the report and choose what information should be added or removed.

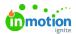

| Reports                           | Project Overview                                                              |                 |                                   |  |  |  |  |
|-----------------------------------|-------------------------------------------------------------------------------|-----------------|-----------------------------------|--|--|--|--|
| My Reports                        | S Options                                                                     |                 | 🕐 🕀 –                             |  |  |  |  |
| Shared With Me                    | 1-12 of 12                                                                    |                 | Columns                           |  |  |  |  |
| Shared With Others<br>All Reports | PROJECT NAME TIME FROM REQUEST TO APPROVAL. TIME FROM APPROVAL TO FIRST PROOF | TIME IN "TO DO" | Time from Approval to First Proof |  |  |  |  |
| Archived                          | TrueSoap Fall Campaign 14m                                                    |                 | Time from Request to Approval     |  |  |  |  |
|                                   | Sunflower Social Media Video 2m                                               | 2m              |                                   |  |  |  |  |
|                                   | Social Media Video - Sunflower Om                                             |                 | Time in "In Review"               |  |  |  |  |
|                                   | Sunflower Digital Ads Om                                                      |                 | Time in "To Do"                   |  |  |  |  |
|                                   | TrueSoap Spring 2019 Campaign                                                 | 15d 22h 46m     | Actual Cost                       |  |  |  |  |
|                                   | Sunflower Campaign                                                            |                 | Assigned Users Budget             |  |  |  |  |
|                                   | Clean House Marketing Launch                                                  |                 | Comments                          |  |  |  |  |
|                                   | Email Campaign - Fall                                                         |                 | A                                 |  |  |  |  |
|                                   | TrueSoap Fall Campaign                                                        |                 |                                   |  |  |  |  |

# Filter by

To filter your report, select the name of the specific filter you would like to customize.

| Reports                                                                       | Project Overview                                                                         |                      |
|-------------------------------------------------------------------------------|------------------------------------------------------------------------------------------|----------------------|
| My Reports                                                                    | * Options                                                                                | ۰ 🕀 🌒                |
| ny reports<br>Shared With Me<br>Shared With Others<br>All Reports<br>Archived | Projects By Status<br>12<br>Projects<br>1 L Do<br>1 L Do                                 |                      |
|                                                                               | Date Project Status (4) +                                                                | Save to Report Clear |
|                                                                               | 1-12 of 12 Add a filter ×                                                                | Columns              |
|                                                                               | PROJECT NAME Assignees EFROM APPROVAL TO RIST PROOF TIME IN 'TO DO' TIME IN 'CONCEPTING' | TIME IN 1            |
|                                                                               | TrueSoap Fall Campaign                                                                   |                      |
|                                                                               | Sunflower Social Media Video 2m                                                          |                      |

From the **Filter By** menu, click on each value that you would like to include in your report, and select **Apply**.

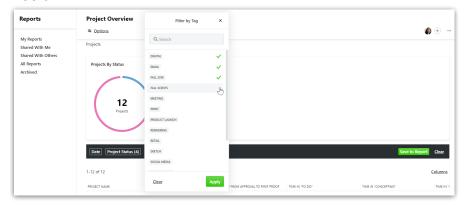

When filtering by tags, you have the option to select if the filter displays results that match*Any* or *All* of the selected criteria.

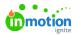

| Reports                                             | P  | Filter by Tag X                       |                                                                                                    | •             |
|-----------------------------------------------------|----|---------------------------------------|----------------------------------------------------------------------------------------------------|---------------|
| My Reports<br>Shared With Me                        | Pr | Q þearch                              |                                                                                                    |               |
| Shared With We<br>Shared With Others<br>All Reports |    | Any of the Selected Tags              |                                                                                                    |               |
| Archived                                            |    | Digital<br>EMAIL<br>FALL 2018         | ed<br>555                                                                                                    |               |
|                                                     |    | FALL SCENTS<br>MEETING                | No No No No No No No No No No No No No N                                                                                                    |               |
|                                                     |    | PRINT<br>PRODUCT LAUNCH               |                                                                                                    |               |
|                                                     | 1- | RENDERING<br>RETAIL<br>SKETCH         |                                                                                                    | Columns 🗸     |
|                                                     | P  | SOCIAL MEDIA<br>SPRING<br>SPRING 2019 | STATUSA         CREATED         STARTED         DUE A         COMPLETED           ted         3/11/2019 10:13 am         3/11/2019 10:13 am         3/11/2019 10:13 am         3/11/2019 10:13 am | PROJECT DURAT |

Selecting **Any of the Selected Tags** will include results with any one or multiple combination of the tags chosen. Selecting **All of the Selected Tags** will only include results with all tags chosen.

To clear an active filter, select the corresponding filter, click **Clear** in the bottom left of the **Filter By** menu, and then click **Apply**.

| Filter by Project Status | ×            |
|--------------------------|--------------|
| To Do                    | ~            |
| Concepting               | ~            |
| Design                   | $\checkmark$ |
| In Review                | $\checkmark$ |
| Completed                |              |
| <u>Clear</u>             |              |

To clear all filters selected, simply select **Clear** in the black header bar and click **Clear All Filters**.

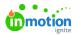

| Reports                                            | Project Overview                    |                       |
|----------------------------------------------------|-------------------------------------|-----------------------|
| My Reports<br>Shared With Me<br>Shared With Others | ≄ Options<br>Projects               | ۰ 🕀                   |
| All Reports<br>Archived                            | Projects By Satus<br>12<br>Projects |                       |
|                                                    | Date Project Status (4) +           | Save to Report Clear  |
|                                                    | 1-12 of 12                          | Clear All Filters (2) |

Once you've finished customizing your report, you can save these filters for future use. Click**Save to Report** to update your report. *Note: The* **Save to Report** *button will only appear when you apply changes to the report filtering that have not yet been saved.* 

### Filter by Date

The date filter is very flexible and allows you to specify unique date ranges for your report. To filter by date, select the **Date** option from the available filters.

From the top of the **Filter by Date** menu, click the drop down menu to choose an available date type. Depending on your report type, you may see varying types on which to build your specific time range such as Created, Started, Due, Completed, etc.

| 6 | Reports                        | Project Overview                              |    |                             |             |           |           |        |
|---|--------------------------------|-----------------------------------------------|----|-----------------------------|-------------|-----------|-----------|--------|
| ۹ | My Reports<br>Archived Reports | ☆ <u>Options</u>                              |    |                             |             |           |           |        |
| ŝ |                                |                                               |    |                             |             |           |           |        |
| D |                                | Description<br>Summary of all active projects |    |                             |             |           |           |        |
| N |                                |                                               |    |                             |             |           |           |        |
| ۵ |                                | Report Type<br>Projects                       |    |                             |             |           |           |        |
| ه |                                |                                               |    |                             |             |           |           |        |
| 8 |                                | Project Status (4) Assignee                   | es | Date Tags<br>Created        |             |           |           |        |
| ٨ |                                |                                               |    | Started ►                   |             |           |           |        |
| œ |                                | PROJECT NAME *                                | PR | ()                          | REATED      | START     | DUE       | COMPLE |
| ш |                                | Email Campaign - Fall                         | То | Today                       | 3/30/2018   |           |           |        |
|   |                                | Fall Scent Promotions                         | То | Yesterday                   | '/23/2018   | 8/01/2018 | 8/22/2018 |        |
|   |                                | Social Media Video - Sunflower                | То | Past 7 days<br>Past 30 days | '/23/2018 1 |           | 7/20/2018 |        |
| ¢ |                                | Sunflower Campaign                            | In | Past 90 days                | 1/18/2018   |           |           |        |
| ? |                                | Sunflower Digital Ads                         | То | Custom date range           | 3/14/2018 1 |           | 8/10/2018 |        |
| ۱ |                                | Sunflower Print Ads                           | Co | ncepting Paul Morad,        | 2/20/2018   | 7/30/2018 | 8/24/2018 |        |

Next, select one of the default time ranges, or choose **Custom date range** to build your own.

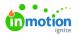

| Started           | ~ |
|-------------------|---|
| Today             |   |
| Yesterday         |   |
| Past 7 days       |   |
| Past 30 days      |   |
| Past 90 days      |   |
| Custom date range |   |

# **Custom Date Ranges**

#### <u>Custom date ranges can be set up in three different ways:</u>

- From Includes any applicable date that starts on or after the selected date, i.e.'Started after Jul 1, 2018.'
  - To establish a **From** date filter, select **Custom date range** and the **From** calendar will show by default. Using the calendar, select the relevant date for filtering and click **Apply**.

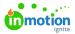

| 6        | Reports                        | Project Overview                              |     | Star         | ted                            |         |       |          |         | ~        |             |           |             |        |
|----------|--------------------------------|-----------------------------------------------|-----|--------------|--------------------------------|---------|-------|----------|---------|----------|-------------|-----------|-------------|--------|
| ۹        | My Reports<br>Archived Reports | S Options                                     |     | Today        | /                              |         |       |          |         |          |             |           |             | •••    |
| Ŷ        |                                |                                               |     | Yeste        | rday                           |         |       |          |         |          |             |           |             |        |
| D        |                                | Description<br>Summary of all active projects |     | Past 7       |                                |         |       |          |         |          |             |           |             |        |
| V        |                                | Report Type                                   |     | Past 30 days |                                |         |       |          |         |          |             |           |             |        |
| Θ        | Projects                       |                                               |     |              | Past 90 days Custom date range |         |       |          |         |          |             |           |             |        |
| ۵        |                                |                                               |     |              |                                |         | iye   |          |         | Ť        |             |           |             |        |
| 8        |                                | Project Status (4) Assignee                   | s   | FROM         | • т                            | 0       |       |          |         |          |             |           | Save to Rep | ort    |
| 8        |                                | PROJECT NAME *                                | PRC | <            |                                |         | ly 20 |          | -       | ><br>Sat | REATED      | START     | DUE         | COMPLE |
| œ        |                                | Email Campaign - Fall                         | То  | 1            | 2                              | 3       | 4     | Thu<br>5 | 6       | 5at      | 3/30/2018   | JIAN      | 502         | COMPLE |
| ш        |                                |                                               |     | 8            | 9                              | 10      | 11    | 12       | 13      | 14       |             |           |             |        |
|          |                                | Fall Scent Promotions                         | То  | 15           | 16                             | 17      | 18    | 19       | 20      | 21       | 7/23/2018   | 8/01/2018 | 8/22/2018   |        |
|          |                                | Social Media Video - Sunflower                | То  | 22           | 23                             | 24      | 25    | 26       | 27      | 28       | 7/23/2018 1 |           | 7/20/2018   |        |
| <u>a</u> |                                | Sunflower Campaign                            | In  | <b>29</b>    | <b>30</b>                      | 31<br>7 | 1     | 2        | 3<br>10 | 4        | 1/18/2018   |           |             |        |
| ?        |                                | Sunflower Digital Ads                         | То  |              |                                |         |       |          |         |          | 3/14/2018 1 |           | 8/10/2018   |        |
| ۲        |                                | Sunflower Print Ads                           | Co  | Clea         | ar                             |         |       |          | Ap      | oply     | 2/20/2018   | 7/30/2018 | 8/24/2018   |        |

- <u>To</u> Includes any applicable date that falls before or on the selected date, i.e.'Started before Sep 30, 2018.'
  - To establish a **To** date filter, select **Custom date range.** Choose the **TO** calendar, select the relevant date for filtering, and click **Apply**.

| t | Reports                        | •                                             |     | Star            | ted  |         |         |           |         | ~              |             |           |             |        |
|---|--------------------------------|-----------------------------------------------|-----|-----------------|------|---------|---------|-----------|---------|----------------|-------------|-----------|-------------|--------|
| ۹ | My Reports<br>Archived Reports | S Options                                     |     | Today           | r    |         |         |           |         |                |             |           |             |        |
| ବ |                                |                                               |     | Yeste           | rday |         |         |           |         |                |             |           |             |        |
| D |                                | Description<br>Summary of all active projects |     | Past            | ,    |         |         |           |         |                |             |           |             |        |
| ☑ |                                | Report Type                                   |     | Past :          |      |         |         |           |         |                |             |           |             |        |
| ø |                                | Projects                                      |     | Past !<br>Custo |      |         | ae      |           |         | ~              |             |           |             |        |
| ۵ |                                |                                               |     |                 |      |         | 9-      |           |         | -              |             |           |             |        |
| 8 |                                | Project Status (4) Assignee                   | s   | FROM            |      | es.     |         |           |         |                |             |           | Save to Rep | ort    |
| 8 |                                | PROJECT NAME >                                | PRC | <<br>Sun        |      | Septe   |         |           |         | ><br>Sat       | REATED      | START     | DUE         | COMPLE |
| œ |                                | Email Campaign - Fall                         | То  | 26              | 27   | 28      | 29      | 30        | 31      | 1              | 3/30/2018   |           |             |        |
| Ш |                                | Fall Scent Promotions                         | То  | 2               | 3    | 4       | 5       | 6         | 7       | 8              | 112212018   | 8/01/2018 | 0/22/2010   |        |
|   |                                | Fail Scent Promotions                         | 10  | 9               | 10   | 11      | 12      | 13        | 14      | 15             | /23/2018    | 8/01/2018 | 6/22/2018   |        |
|   |                                | Social Media Video - Sunflower                | То  | 16              | 17   | 18      | 19      | 20        | 21      | 22             | 7/23/2018 1 |           | 7/20/2018   |        |
| ¢ |                                | Sunflower Campaign                            | In  | 23<br>30        | 1    | 25<br>2 | 26<br>3 | <b>27</b> | 28<br>5 | <b>29</b><br>6 | 1/18/2018   |           |             |        |
| ? |                                | Sunflower Digital Ads                         | То  |                 |      |         |         |           |         |                | 3/14/2018 1 |           | 8/10/2018   |        |
|   |                                | Sunflower Print Ads                           | Co  | Clea            | ar   |         |         |           |         |                | 2/20/2018   | 7/30/2018 | 8/24/2018   |        |

- <u>Date Range</u> Includes any applicable date that falls between the From and To selected dates, i.e. 'Started Jul 1, 2018 - Sep 30, 2018.'
  - To establish a Date Range filter, select Custom date range and the From calendar will show by default. Using the calendar, select the relevant date for the beginning of your date range. Next, click the TO calendar, select the relevant date for the end of your date range, and clickApply.

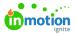

| <u>ි</u><br>අ | Reports<br>My Reports | Project Overview                              |                             |                       |           |             |                 |
|---------------|-----------------------|-----------------------------------------------|-----------------------------|-----------------------|-----------|-------------|-----------------|
|               | Archived Reports      |                                               |                             |                       |           |             |                 |
| Ŷ             |                       |                                               |                             |                       |           |             |                 |
|               |                       | Description<br>Summary of all active projects |                             |                       |           |             |                 |
|               |                       |                                               |                             |                       |           |             |                 |
| ₽             |                       | Report Type<br>Projects                       |                             |                       |           |             |                 |
| a             |                       |                                               |                             |                       |           |             |                 |
| 8             |                       | Project Status (4) Assignee                   | s Started Jul 1, 2018 - Seg | 30, 2018 Tags         |           | Save to Rep | port            |
| 8             |                       |                                               |                             |                       |           |             |                 |
| œ             |                       | PROJECT NAME *                                | PROJECT STAT PROJECT DES    | ASSIGNED USE CREATED  | START     | DUE         | COMPLETE        |
| ы             |                       | Fall Scent Promotions                         | To Do                       | Greg Dixon, 7/23/2018 | 8/01/2018 | 8/22/2018   |                 |
|               |                       | Sunflower Print Ads                           | Concepting                  | Paul Morad, 2/20/2018 | 7/30/2018 | 8/24/2018   |                 |
|               |                       | Sunflower Retail Signage                      | Concepting                  | Megan Diaz 6/20/2018  | 7/23/2018 | 9/15/2018   |                 |
| ¢             |                       | Sunflower Social Media Video                  | To Do                       | 6/20/2018             | 7/09/2018 | 7/13/2018 5 |                 |
| ?             |                       | 1-4 of 4                                      | <                           | 1 >                   |           | 20 1        | <u>per page</u> |
| ۲             |                       |                                               |                             | _                     |           |             |                 |

### Sort

To sort your report results, you can click any column header to sort by that field. Click a second time to reverse the order from ascending to descending. After establishing your initial sort parameters, you can sort by additional columns by holding down shift and clicking one or more column headers.

| 6 | Reports                        | Project Overview                              |                                   |                 |           |           |             |
|---|--------------------------------|-----------------------------------------------|-----------------------------------|-----------------|-----------|-----------|-------------|
| م | My Reports<br>Archived Reports | Solutions                                     |                                   |                 |           |           |             |
| Ŷ |                                |                                               |                                   |                 |           |           |             |
| B |                                | Description<br>Summary of all active projects |                                   |                 |           |           |             |
| Ø |                                | Report Type                                   |                                   |                 |           |           |             |
| ۵ |                                | Projects                                      |                                   |                 |           |           |             |
| ه |                                |                                               |                                   |                 |           |           |             |
| 8 |                                | Project Status (4) Assignee                   | s Started Jul 1, 2018 - Sep 30, 2 | 2018 Tags       |           | Save      | to Report   |
| ٨ |                                |                                               |                                   |                 |           |           |             |
| œ |                                | PROJECT NAME                                  | PROJECT STAT PROJECT DESCRIPTION  | ASSIGNED USERS  | CREATED   | START     | DUE ^       |
| ш |                                | Sunflower Social Media Video                  | To Do                             |                 | 6/20/2018 | 7/09/2018 | 7/13/2018 5 |
|   |                                | Fall Scent Promotions                         | To Do                             | Greg Dixon, Gw  | 7/23/2018 | 8/01/2018 | 8/22/2018   |
|   |                                | Sunflower Print Ads                           | Concepting                        | Paul Morad, Gra | 2/20/2018 | 7/30/2018 | 8/24/2018   |
| ¢ |                                | Sunflower Retail Signage                      | Concepting                        | Megan Diaz, G   | 6/20/2018 | 7/23/2018 | 9/15/2018   |
| ? |                                | 1-4 of 4                                      | < 1                               | >               |           |           | 20 per page |
| ۱ |                                |                                               |                                   |                 |           |           |             |

### View

In any report, you can resize individual column widths. Simply position your cursor between two columns and drag to resize.

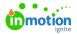

| 6 | Reports                        | Project Overview                              |                        |              |             |           |             |          |
|---|--------------------------------|-----------------------------------------------|------------------------|--------------|-------------|-----------|-------------|----------|
| ۹ | My Reports<br>Archived Reports | ☆ <u>Options</u>                              |                        |              |             |           |             |          |
| Ŷ |                                |                                               |                        |              |             |           |             |          |
| • |                                | Description<br>Summary of all active projects |                        |              |             |           |             |          |
| Ø |                                | Report Type                                   |                        |              |             |           |             |          |
| ۵ |                                | Projects                                      |                        |              |             |           |             |          |
| ব |                                |                                               |                        |              |             |           |             |          |
| 8 |                                | Project Status (4) Assigned                   | es Date Tags           |              |             |           | Save to Re  | eport    |
| ٨ |                                |                                               |                        |              |             |           |             |          |
| œ |                                | PROJECT NAME                                  | PROJECT ST PROJECT DES | ASSIGNED USE | CREATED     | START     | DUE ^       | COMPLETE |
| ш |                                | Sunflower Print Ads                           | Concepting             | Paul Morad,  | 2/20/2018   | 7/30/2018 | 8/24/2018   |          |
|   |                                | Sunflower Retail Signage                      | Concepting             | Megan Diaz   | 6/20/2018   | 7/23/2018 | 9/15/2018   |          |
|   |                                | Sunflower Campaign                            | In Review              | Paul Morad,  | 4/18/2018   |           |             |          |
| ¢ |                                | Email Campaign - Fall                         | To Do Fall scents      |              | 8/30/2018   |           |             |          |
| ? |                                | Sunflower Social Media Video                  | To Do                  |              | 6/20/2018   | 7/09/2018 | 7/13/2018 5 |          |
| ۱ |                                | Social Media Video - Sunflower                | To Do                  |              | 7/23/2018 1 |           | 7/20/2018   |          |

You can also customize how many results show per page by scrolling to the bottom right of your report and click on the pagination menu. You can choose from 20, 50, or 100 results per page.

| 6        | Reports                      | Project Overview                  | 10 00       | 1/22/2020 9:49 am   | 2/17/2020  | 2/28/2020                   | ( <del>]</del> ) |
|----------|------------------------------|-----------------------------------|-------------|---------------------|------------|-----------------------------|------------------|
| م        | My Reports<br>Shared With Me | Fall Scents Digital Ads           | In Progress | 10/30/2019 11:44 am |            | 11/15/2019                  |                  |
| ₽<br>₽   | Shared With Others           | Fall Scents Print Ad              | Completed   | 10/30/2019 11:54 am | 10/08/2019 | 11/08/2019                  | 11/07/2019 5     |
| 5        | All Reports<br>Archived      | Fall Scents Video for Social      | Concepting  | 10/30/2019 11:44 am |            | 11/25/2019                  |                  |
| ☑        |                              | Print Ad- Winter Scents           | To Do       | 12/03/2019 11:48 am |            |                             |                  |
| দ্র<br>র |                              | Shopping Cart Abandonment email c | In Progress | 10/31/2019 10:04 am |            | 11/22/2019                  |                  |
| 3        |                              | Shopping Cart Abandonment retarge | In Progress | 10/31/2019 10:05 am |            | 11/22/2019                  |                  |
| ৯<br>৪   |                              | Sunflower Print Ad- Full Page     | Completed   | 8/09/2019 1:15 pm   |            | 8/30/2019                   | 8/09/2019 2      |
| ъ<br>в   |                              | Sunflower Social Media Video      | In Progress | 6/17/2019 12:05 pm  | 10/28/2019 | 11/29/2019                  |                  |
| ш        |                              | Winter Scents print ad            | In Progress | 8/16/2019 10:28 am  |            | 20 per page                 | ~                |
| ¢<br>?   |                              | Winter Scents Print Ad            | To Do       | 12/02/2019 11:51 am | 1/10/2020  | 50 per page<br>100 per page |                  |
|          |                              | 1-11 of 11                        |             | < 1 >               |            |                             | 20 per page 🗸    |

### **Exporting a Report**

If you would like to view or manipulate your report data outside of inMotion, the system will allow you to export your data to a .CSV file. Click on the actions menu in the top right of the report and select **Export** to prepare the report for download.

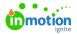

| 6         | Reports                        | Project Overview               |                         |              |           |           |              |                     |
|-----------|--------------------------------|--------------------------------|-------------------------|--------------|-----------|-----------|--------------|---------------------|
| ۹         | My Reports<br>Archived Reports | \$ <u>Options</u>              |                         |              |           |           |              |                     |
| \$        |                                |                                |                         |              |           |           | Delete       |                     |
| 6         |                                | Description                    |                         |              |           |           | Export       |                     |
|           |                                | Summary of all active projects |                         |              |           |           | Archive      |                     |
| Q         |                                | Report Type<br>Projects        |                         |              |           |           |              |                     |
| R         |                                | Projects                       |                         |              |           |           |              |                     |
| 8         |                                | Project Status (4) Assignee    | Started Jul 1, 2018 - 5 | Sep 30, 2018 | Tags      |           | Save to      | Report              |
| ٨         |                                | PROJECT NAME                   | PROJECT ST PROJECT DES  | ASSIGNED USE | CREATED   | START     | DUEA         | COMPLETED           |
| ШВ<br>144 |                                | Sunflower Print Ads            | Concepting              | Paul Morad,  | 2/20/2018 | 7/30/2018 | 8/24/2018    |                     |
|           |                                | Sunflower Retail Signage       | Concepting              | Megan Diaz   | 6/20/2018 | 7/23/2018 | 9/15/2018    |                     |
|           |                                | Sunflower Social Media Video   | To Do                   |              | 6/20/2018 | 7/09/2018 | 7/13/2018 5. |                     |
| ¢         |                                | Fall Scent Promotions          | To Do                   | Greg Dixon,  | 7/23/2018 | 8/01/2018 | 8/22/2018    |                     |
| ?<br>())  |                                | 1-4 of 4                       | <                       | 1 >          |           |           |              | 2 <u>0 per page</u> |

You will receive a banner alert when the .CSV file is ready for download.

| Project Status Stage (2) 🖌 🛛 Ar | chived Status: Not | Archived ~ + |            |                          | Clear 🗸      |
|---------------------------------|--------------------|--------------|------------|--------------------------|--------------|
| -4 of 4                         |                    |              |            |                          | Columns 🗸    |
| PROJECT NAME                    | PROJECT STATUS     | START DATE   | DUE DATE A | MEMBERS                  | TAGS         |
| True Soap Scents - PPC          | In Progress        |              |            | Paul Morad, Caleb Eiser  | h            |
| Irue Soap Sunflower Campaign    | To Do              |              | 5/29/2020  |                          | SUNFLOWE     |
| True Soap Scents - Digital      | In Progress        | 4/01/2020    | 9/04/2020  | Christy Drucker, Grace [ | D FALL SCENT |
| Spooky Scent                    | To Do              | 10/01/2020   | 10/14/2020 | Christy Drucker, Grace I | D            |
| -4 of 4                         |                    |              |            |                          |              |

Navigate to your in-app notifications and click on the the report to download.

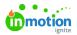

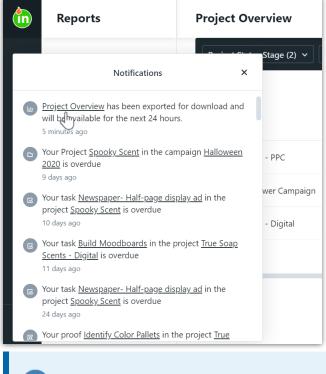

You may need to reformat cells as GENERAL rather than TEXT if you want to run formulas.

## Sharing a Report

Report Sharing is only available for Business and Enterprise customers.

You can share a report you've built with other users in your account by clicking the actions menu at the top right of the report view, then selecting the user(s) you'd like to have access to your report.

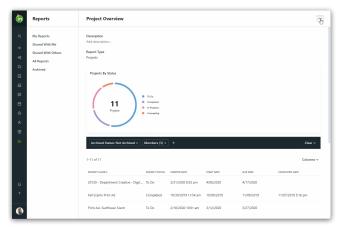

Those users will now be able to view that report from the 'Shared With Me" view under Reports.

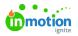

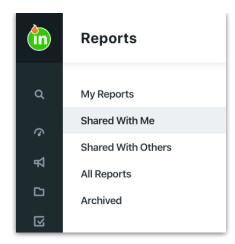

# Managing Reports

To delete or archive a report, click on the actions menu in the top right of the report. Select the desired action to proceed.

You can also delete or archive a report from the Reports list view by selecting the action menu to the right of an individual report slat.

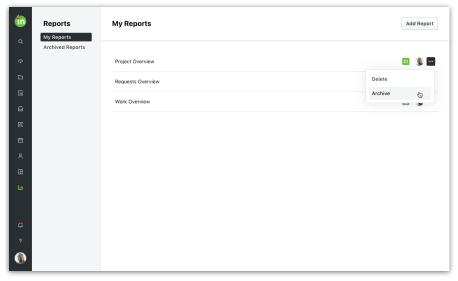

Archived reports will be available from the **Archived Reports** sub-navigation. You can unarchive a report at any time using the same actions menu.